# **Parent Portal Frequently Asked Questions**

#### *Help Desk, March 2015*

# *How do I view my student's attendance?*

To view your child's attendance, please click on the **Attendance** option in the menu on the left.

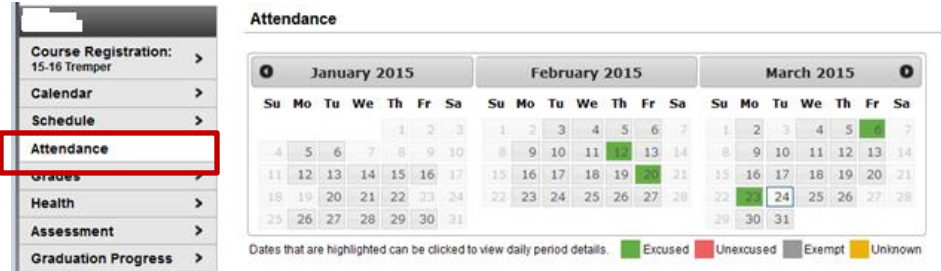

## *How do I view my student's (missing) assignments?*

To view assignments, select **To Do List** and missing work will be shown in red.

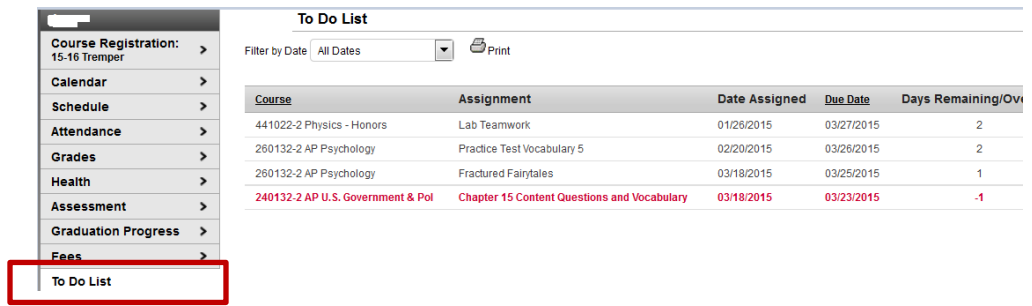

# *How do I view my child's class schedule?*

To view a student schedule, please choose the **Schedule** option.

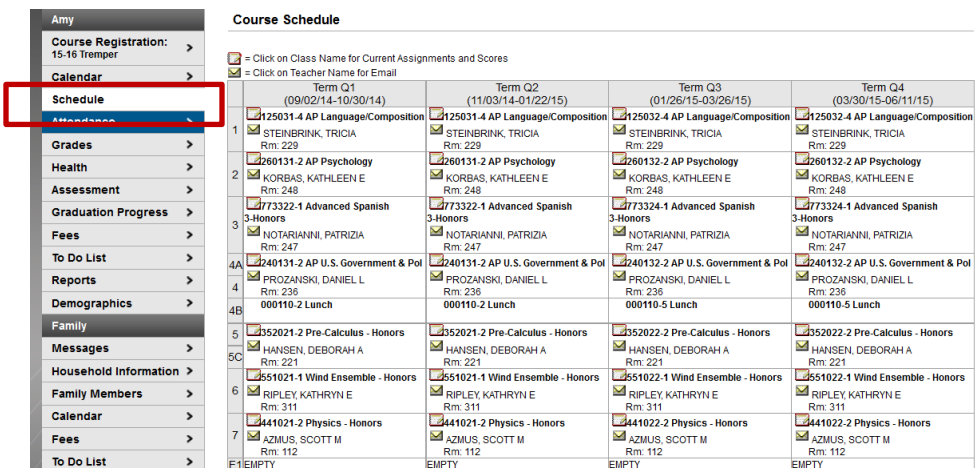

### *How do I view my student's lunch money account?*

Food Service information is not available to view through the KUSD Infinite Campus Parent Portal. Please visit [www.mylunchmoney.com](http://www.mylunchmoney.com/) or call the KUSD Food Service Department at 262-359-7763.

#### *How do I view my child's behavior records?*

Information about Behavior incidents can't be viewed through the Parent Portal. Please contact the school for information about behavior.

#### *How do I view my student's total credits?*

The **Graduation Progress** option shows the number of credits your child has earned, as well as the credits still needed to graduate.

#### *How do I view my child's grades?*

Grades

Health

Assessment

**Graduation Progress** 

 $\rightarrow$ 

,

 $\,$ 

 $\,$ 

There are several different ways to view a student's grades through the Parent Portal. One option is to select **Schedule** from the menu. You can click on the course name *or* the paper & pencil icon in the **Course Schedule** and it will take you to the **Gradebook** for that class.

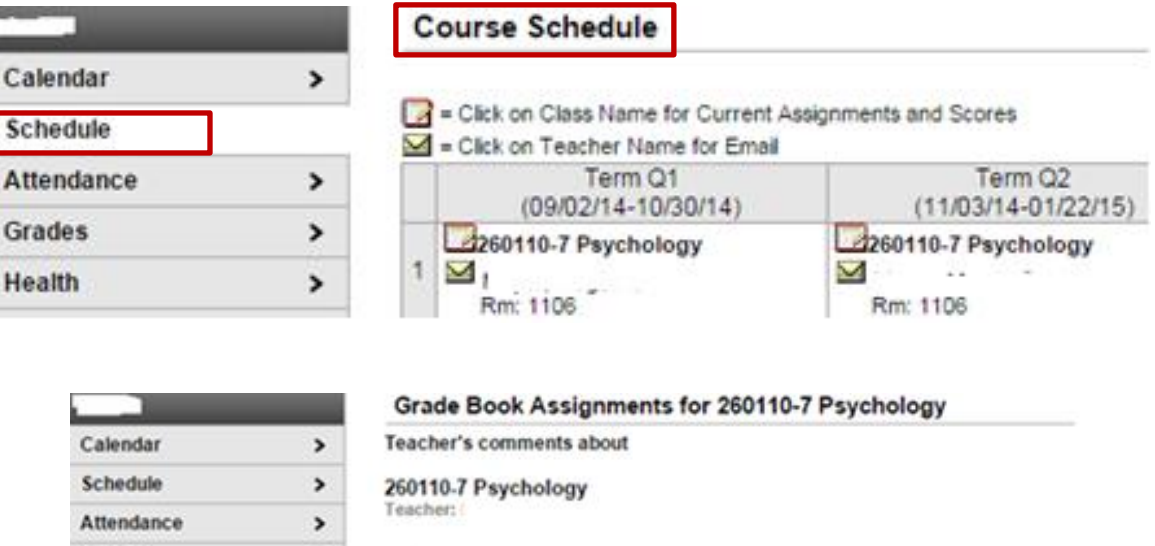

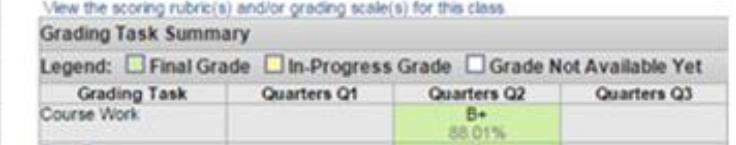

The **Grades** option will list **Recently Graded Assignments**, as well as **Grades By Course**.

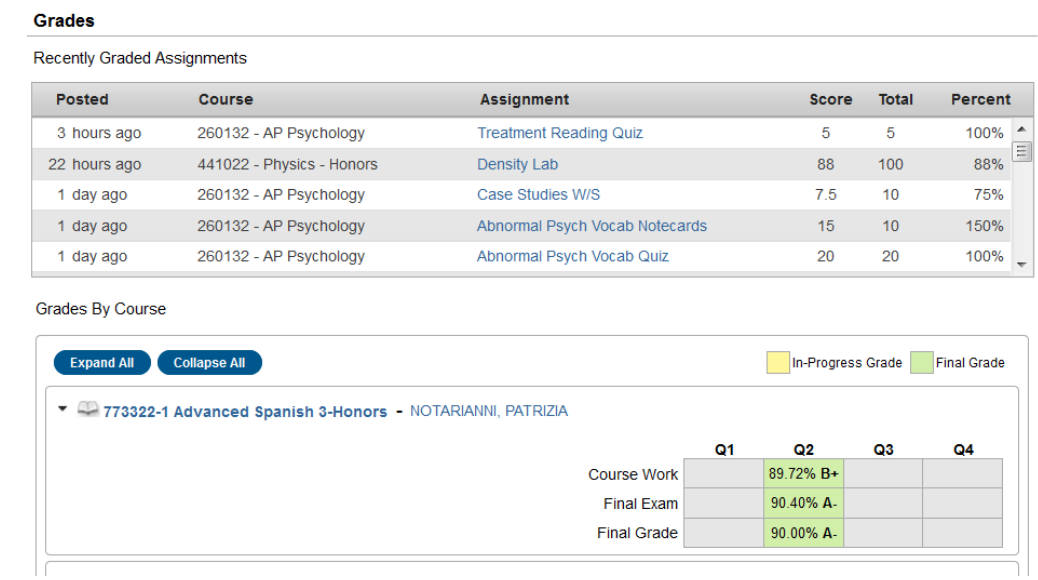

#### *How do I view my student's GPA? How do I view and/or print a report card?*

It is not possible to print a report card or transcript from the Parent Portal, nor is a student's GPA visible in the Portal. Please contact your student's counselor for this information.

#### *How do I update family information, such as phone number?*

Select **Household Information** to update your household phone number. If you have any other changes or updates, please contact your child's school.

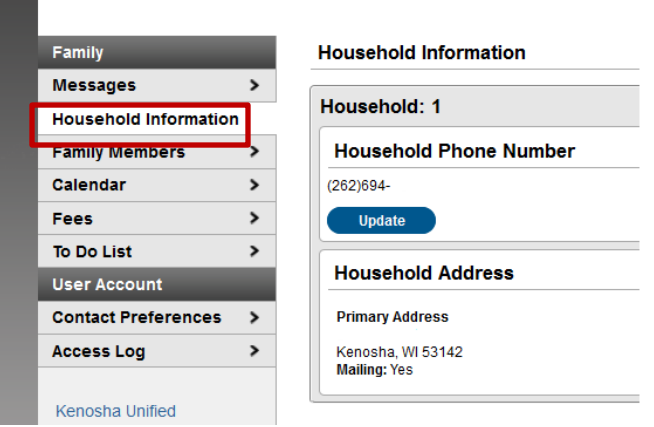

## *How do I update emergency contacts for my child?*

To view the Emergency Contact information that you have listed for your child, please select a student and choose **Demographics** on the left. If you wish to add, update or change any Emergency Contact Information, please contact the school that your student attends.